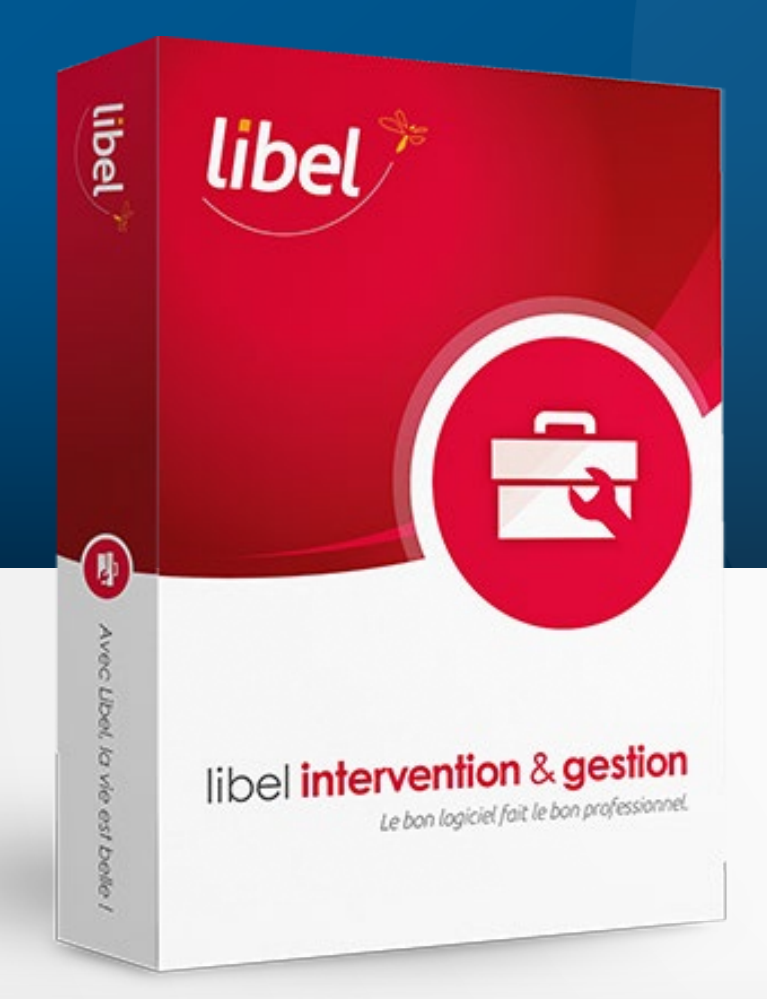

# **Paramétrage Climatisation & BSFF**

**Tutoriel 04/2023 Version 2304.4.8.0** 

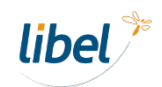

www.libel.fr

**Vous gérez des matériels de climatisation ? Vous manipulez des fluides frigorigènes ?**

Le logiciel Libel possède les fonctionnalités nécessaires à la déclaration de ces déchets sensibles. Pour cela vous devez d'abord entrer certaines informations essentielles. Découvrons comment les paramétrer.

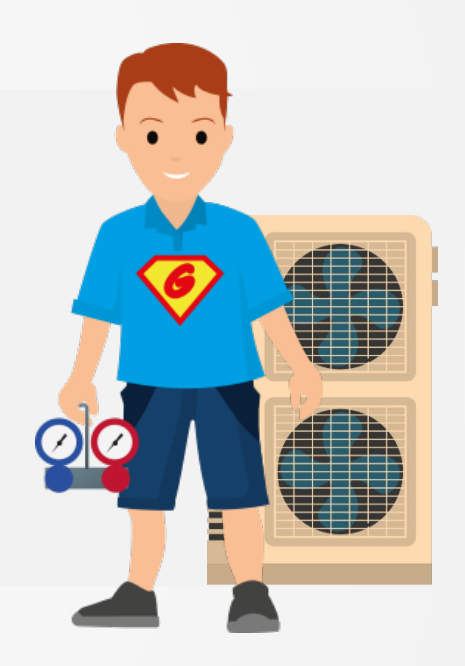

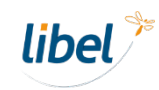

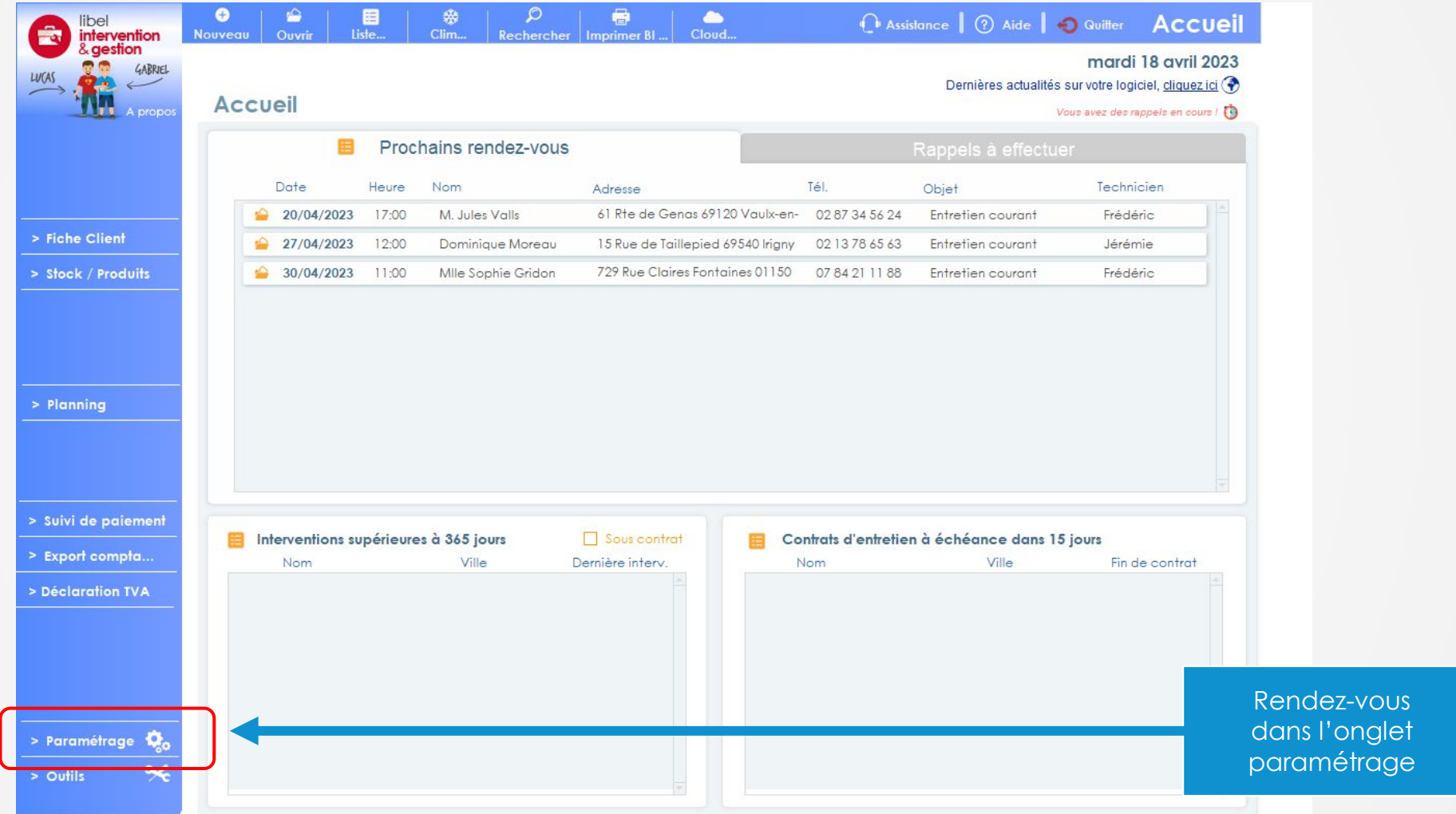

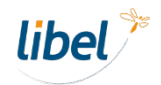

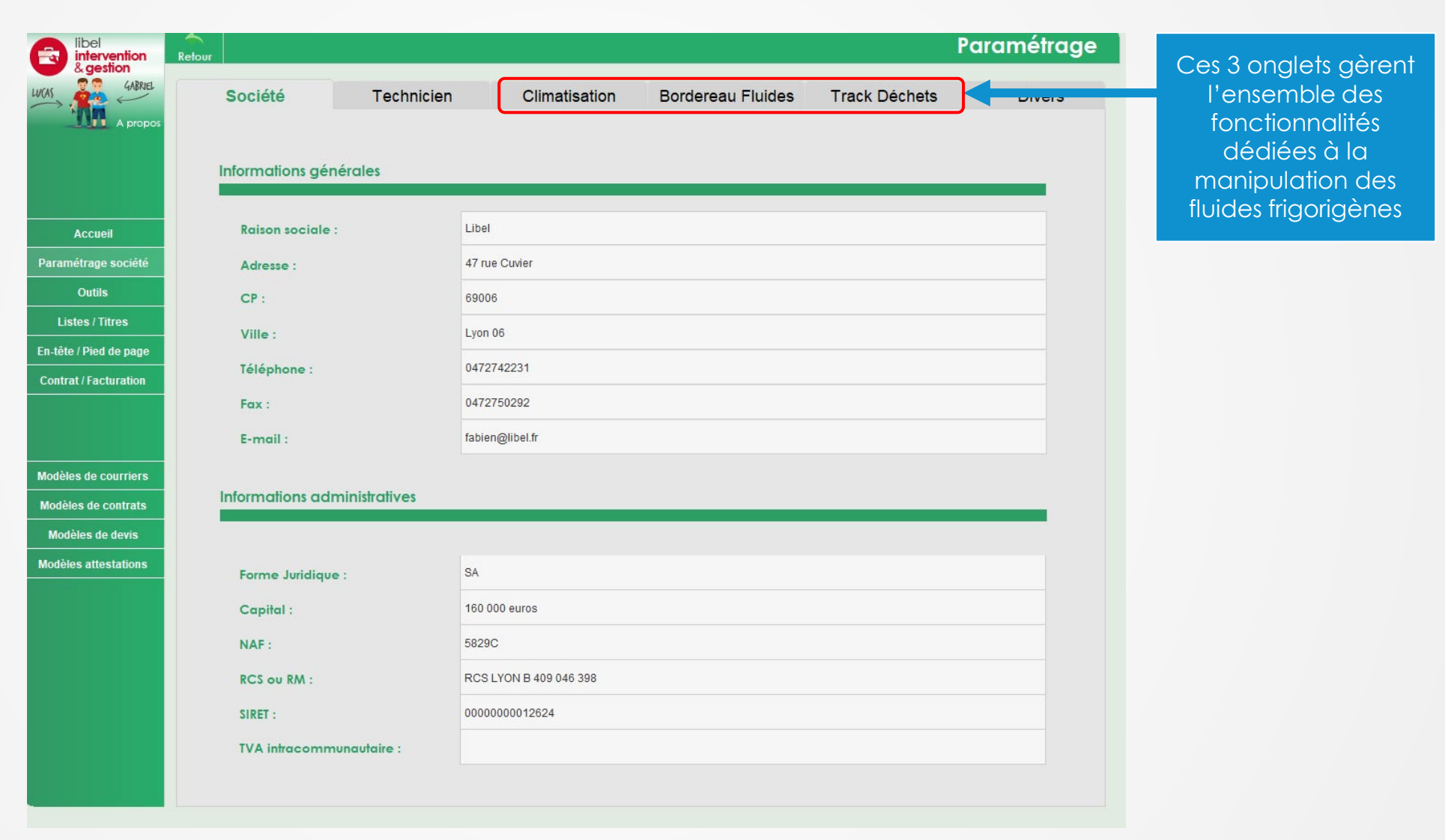

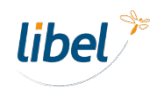

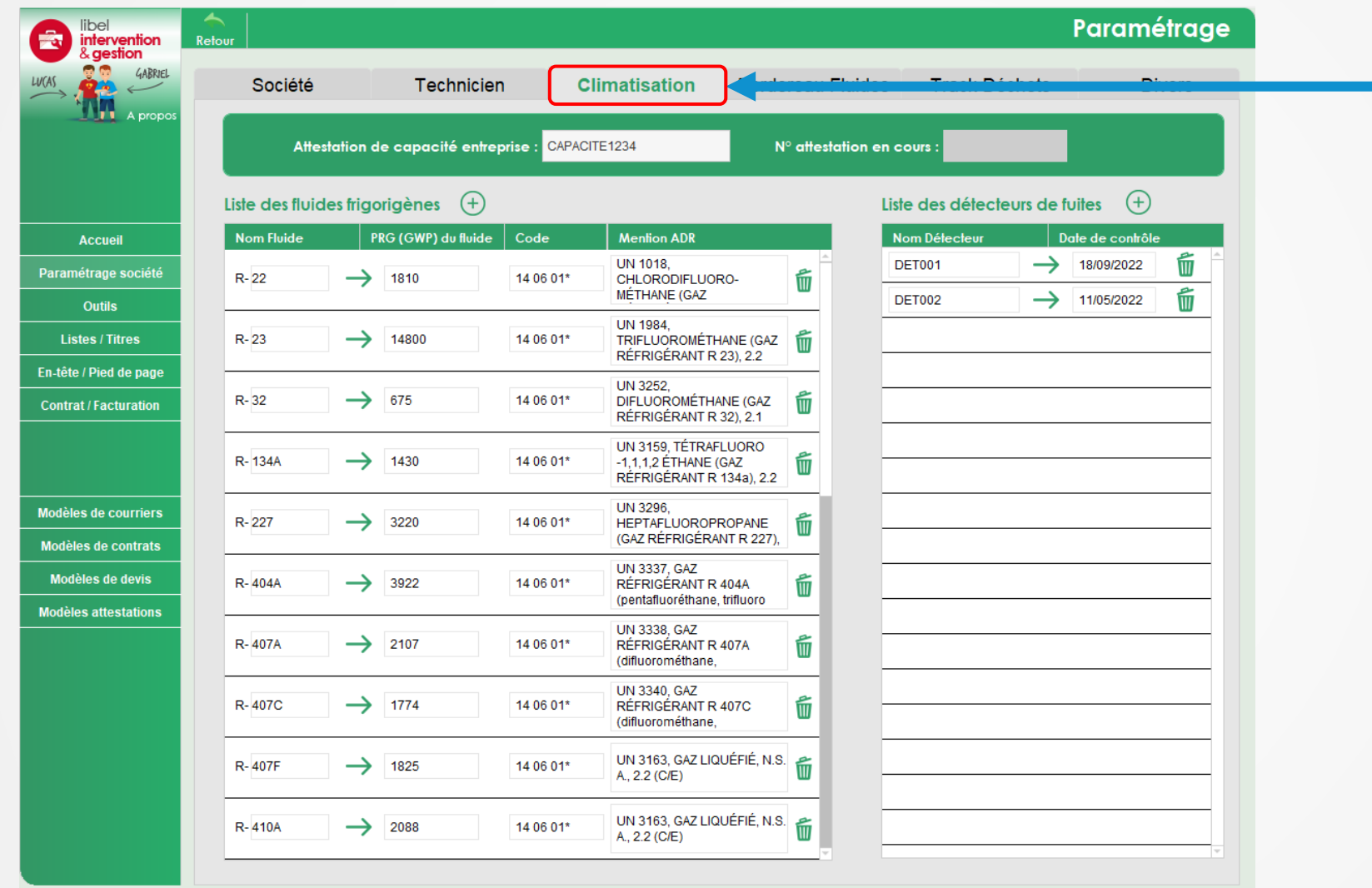

**Paramétrage des informations techniques climatisation**

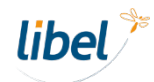

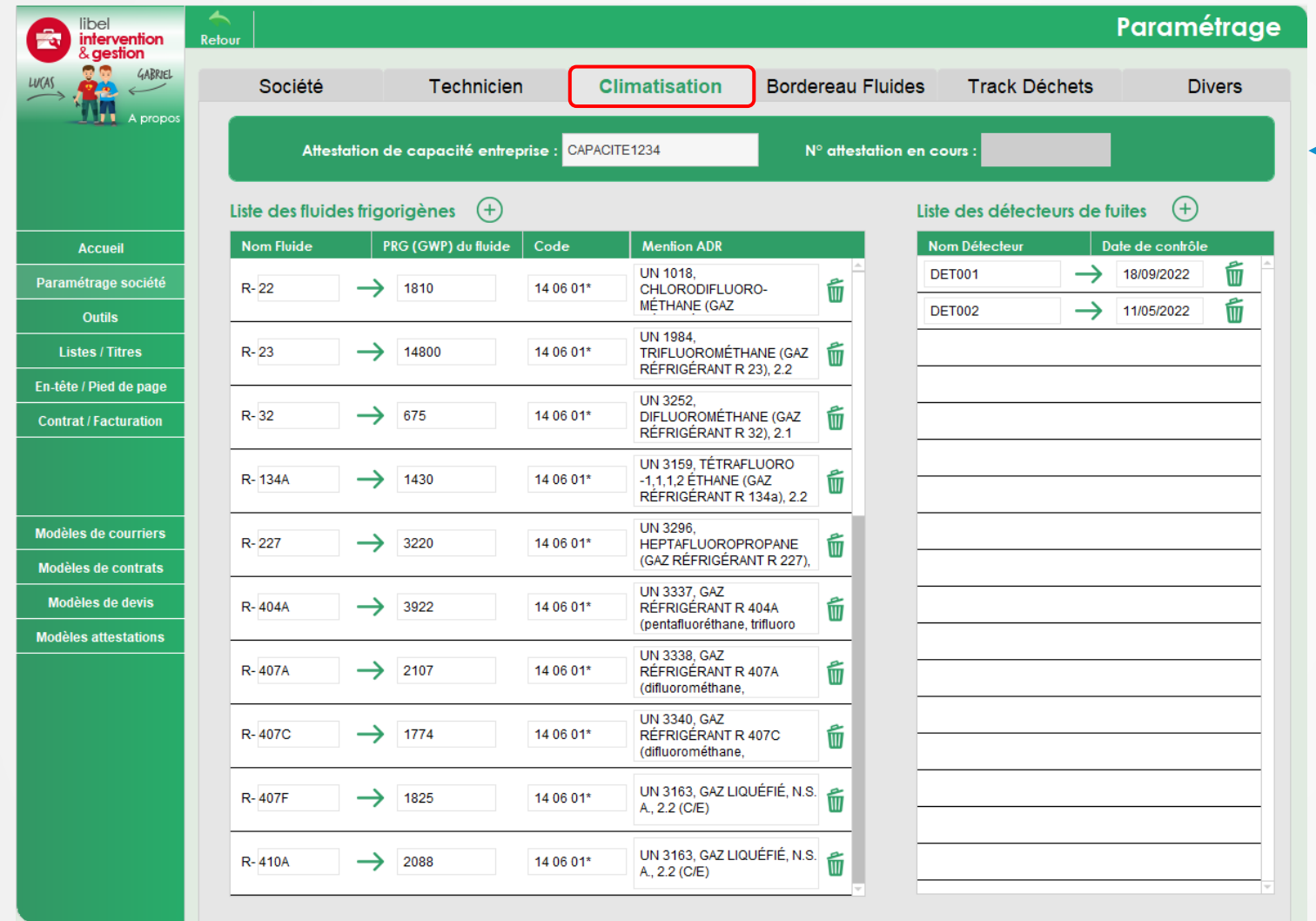

#### **Règlementation F-Gas**

Indiquez l'intitulé et le n° de votre attestation de capacité fluides frigorigènes en cours de validité

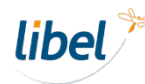

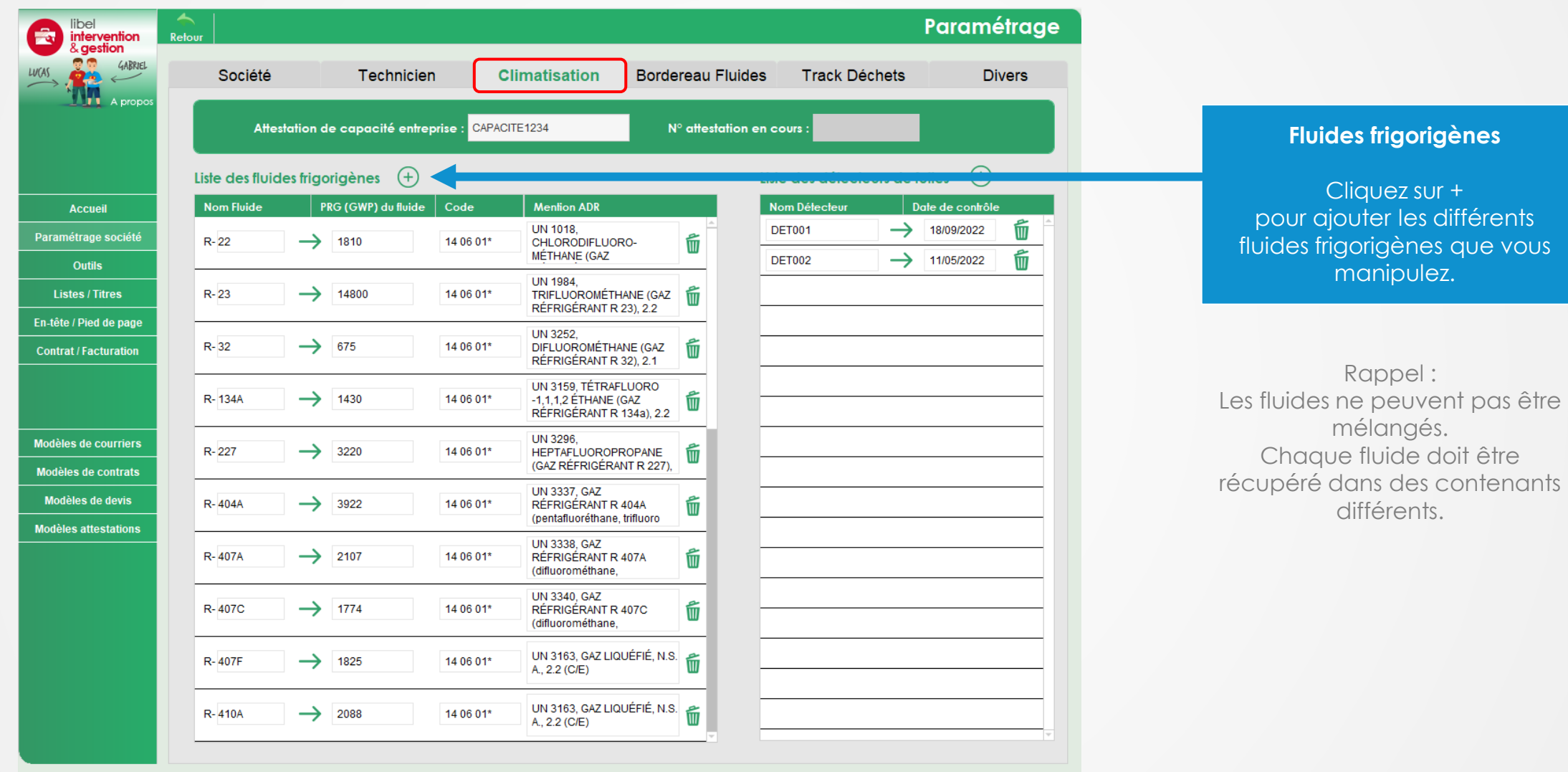

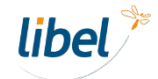

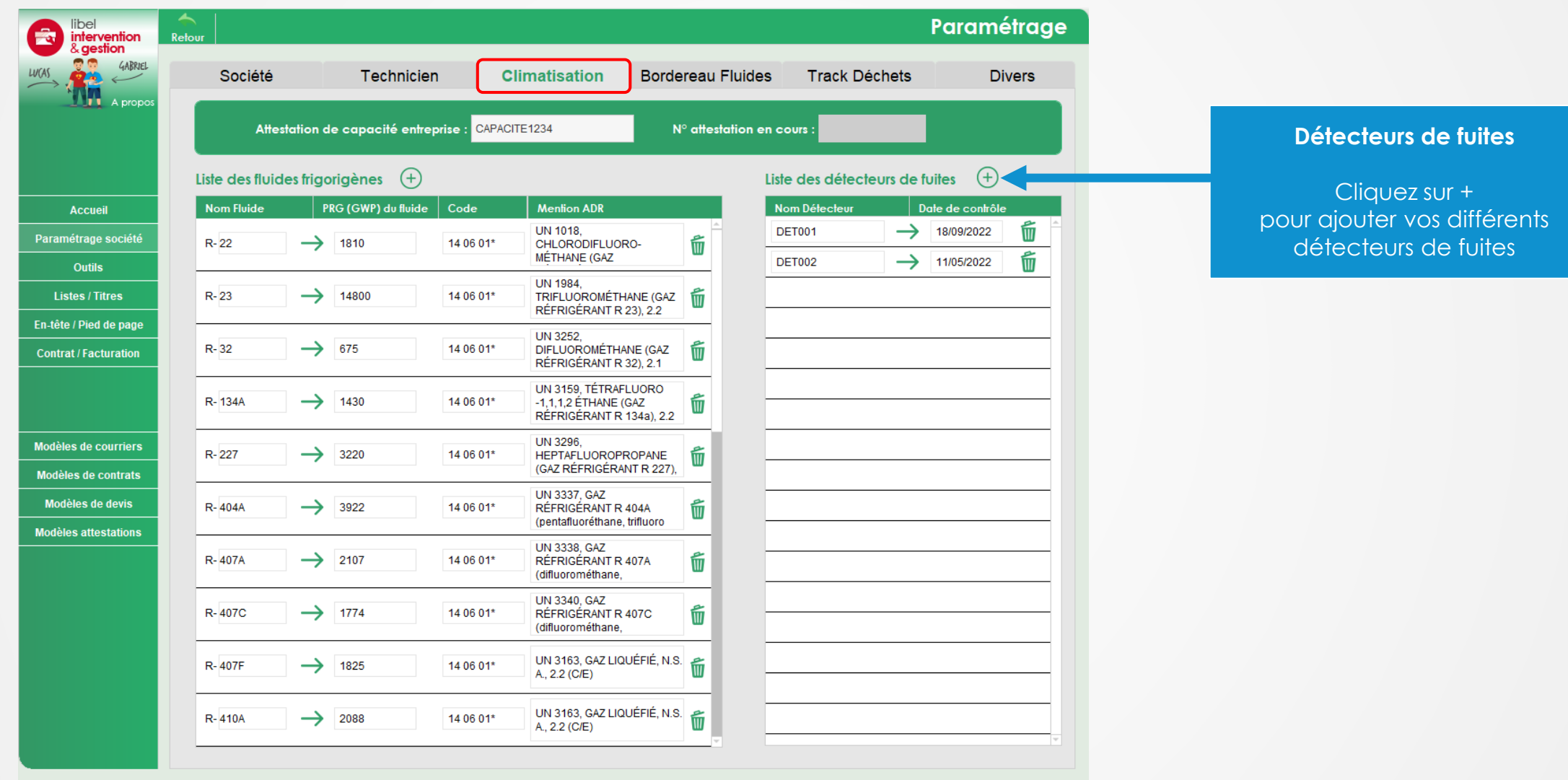

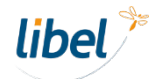

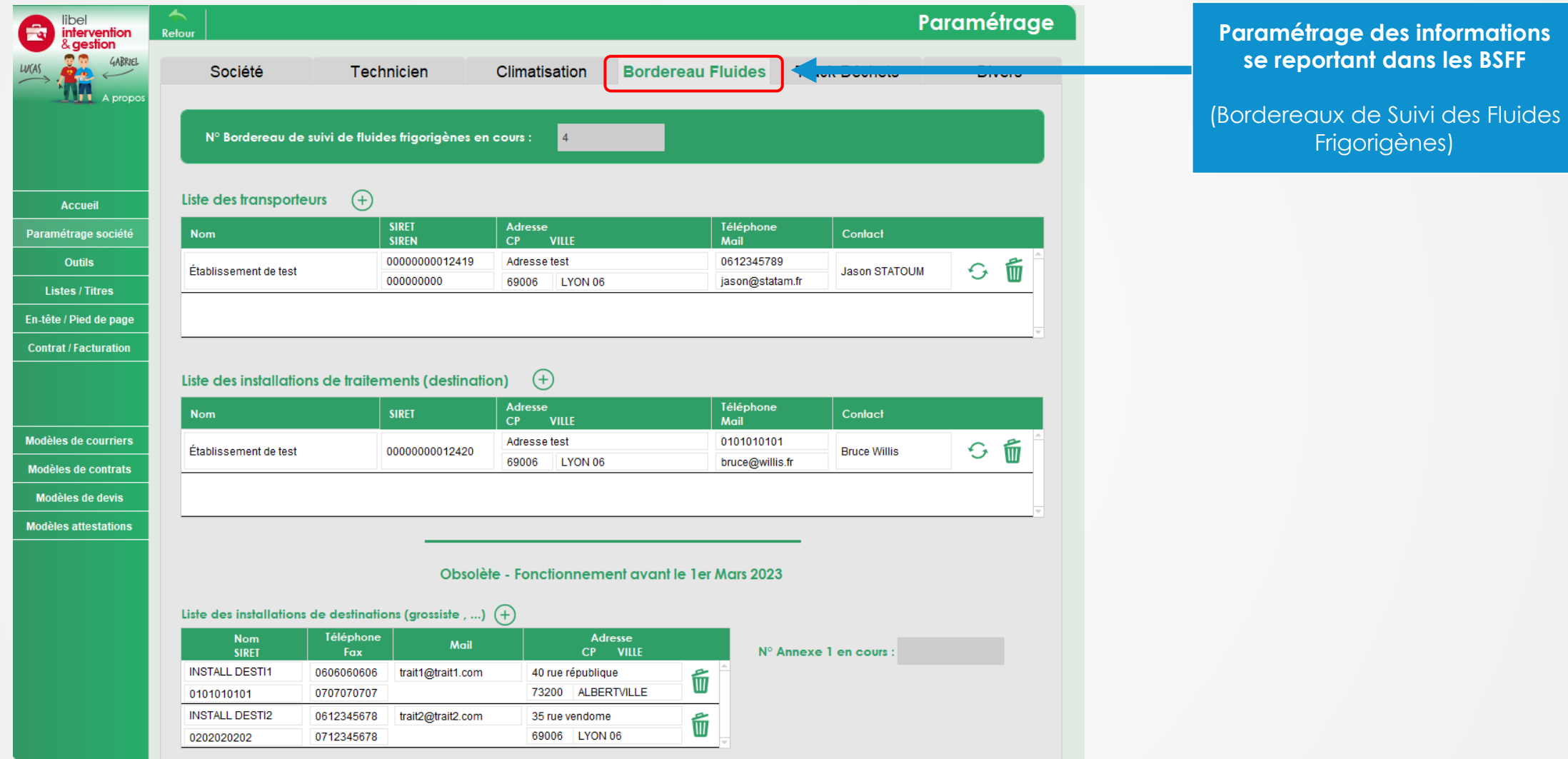

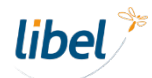

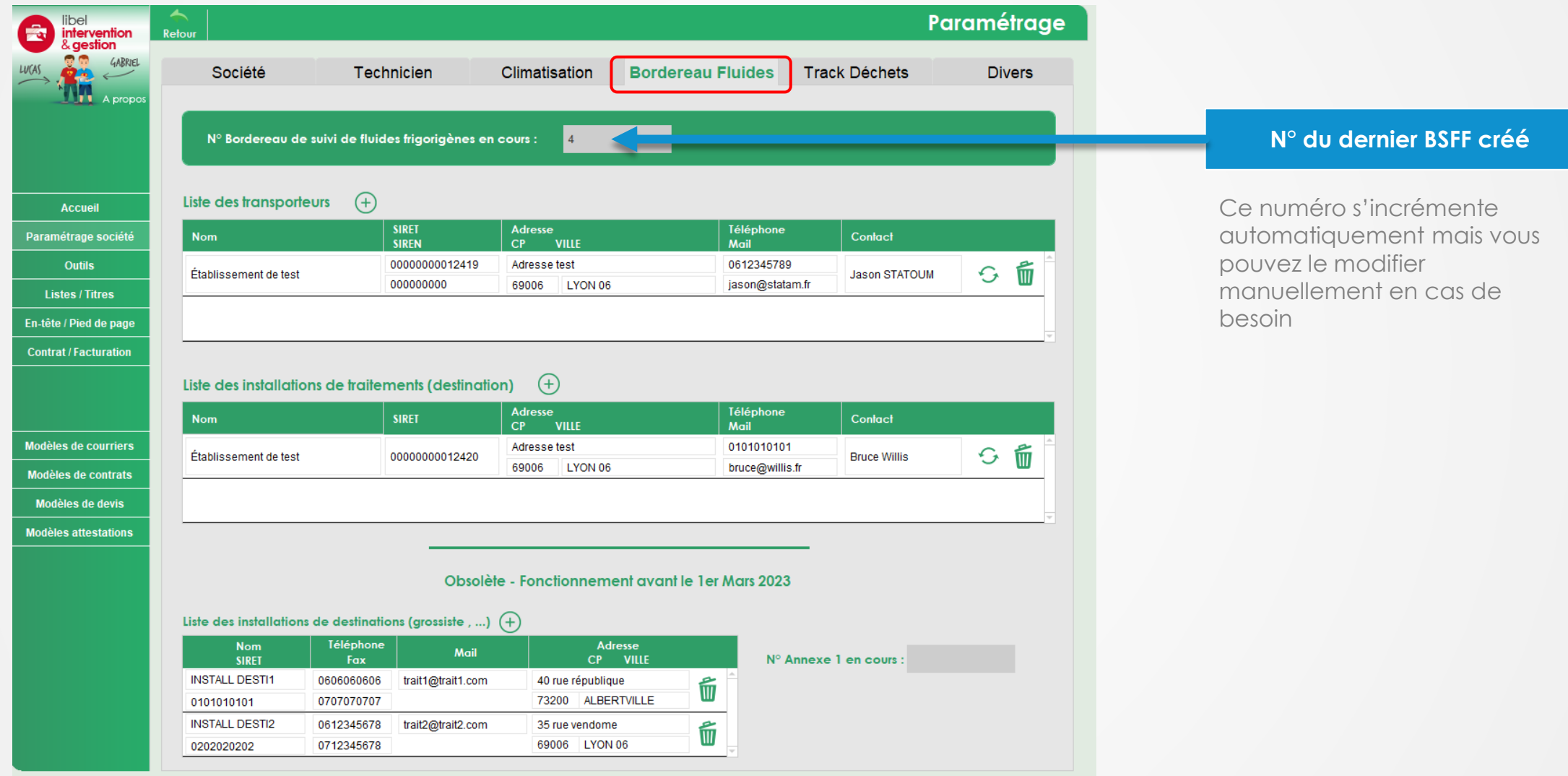

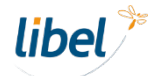

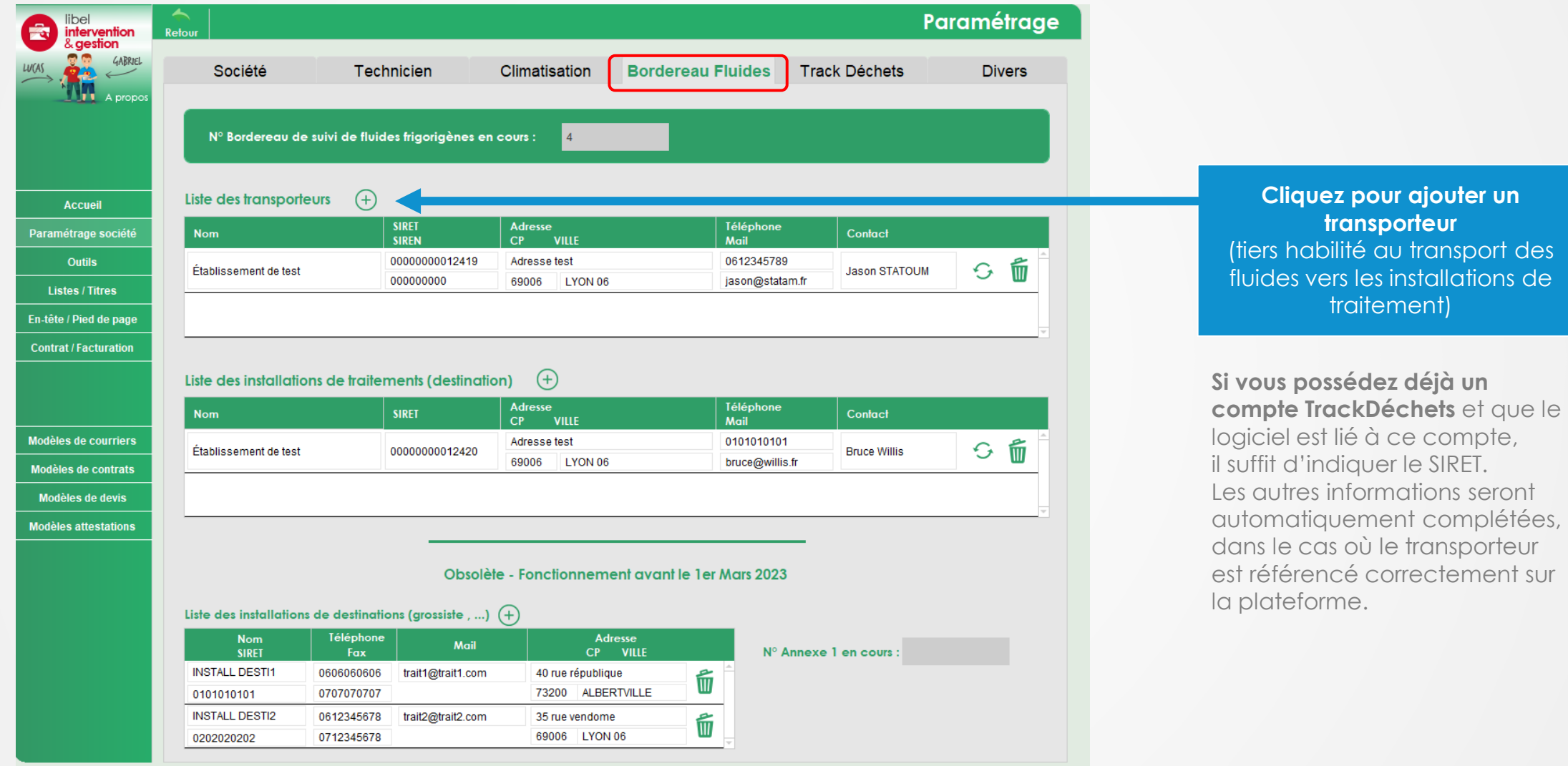

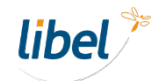

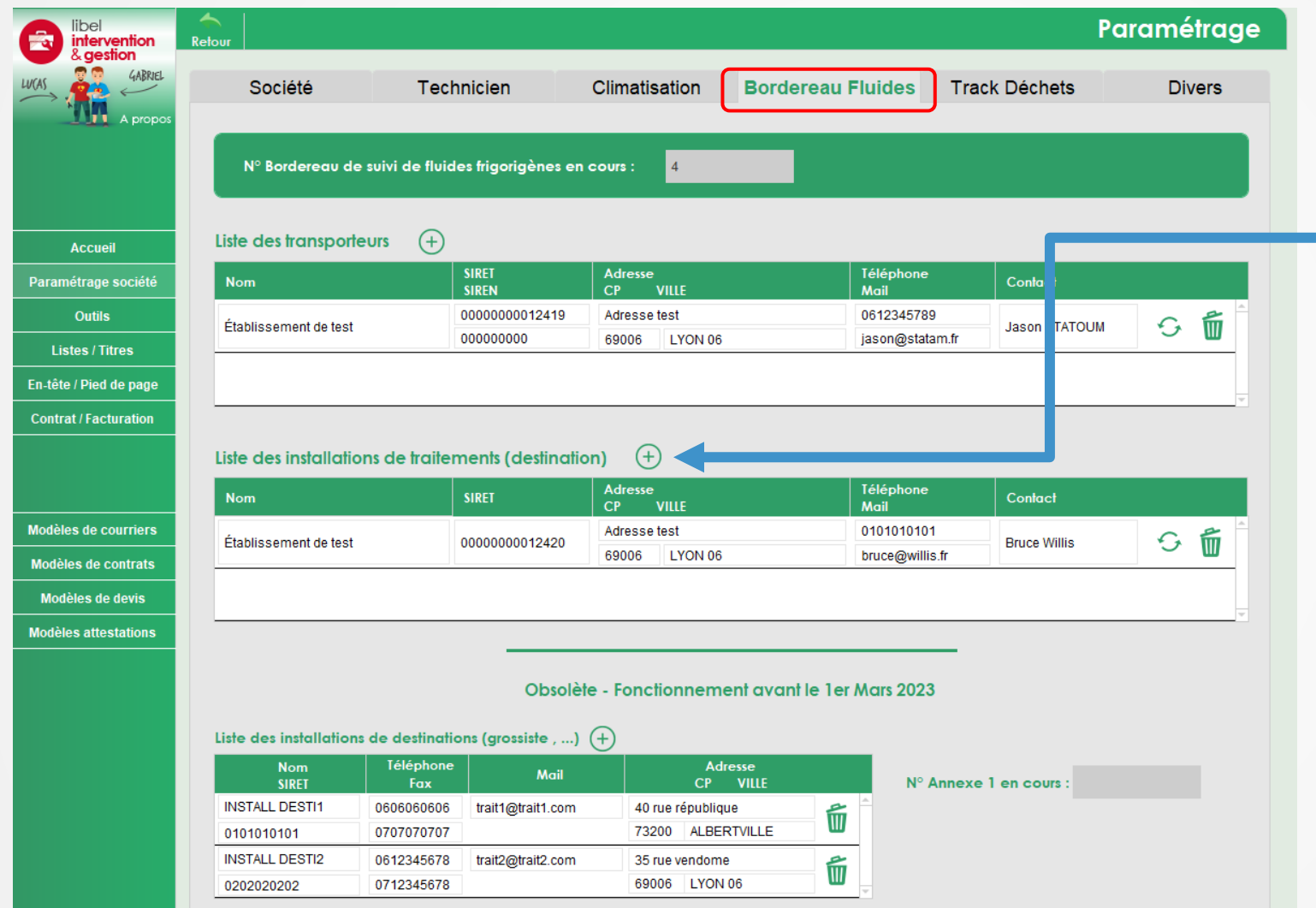

**Cliquez pour ajouter une installation de traitement** (entreprise habilitée à traiter les fluides frigorigènes récupérés)

**Si vous possédez déjà un compte TrackDéchets** et que le logiciel est lié à ce compte, il suffit d'indiquer le SIRET. Les autres informations seront automatiquement complétées, dans le cas où l'installation de traitement est référencée correctement sur la plateforme.

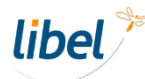

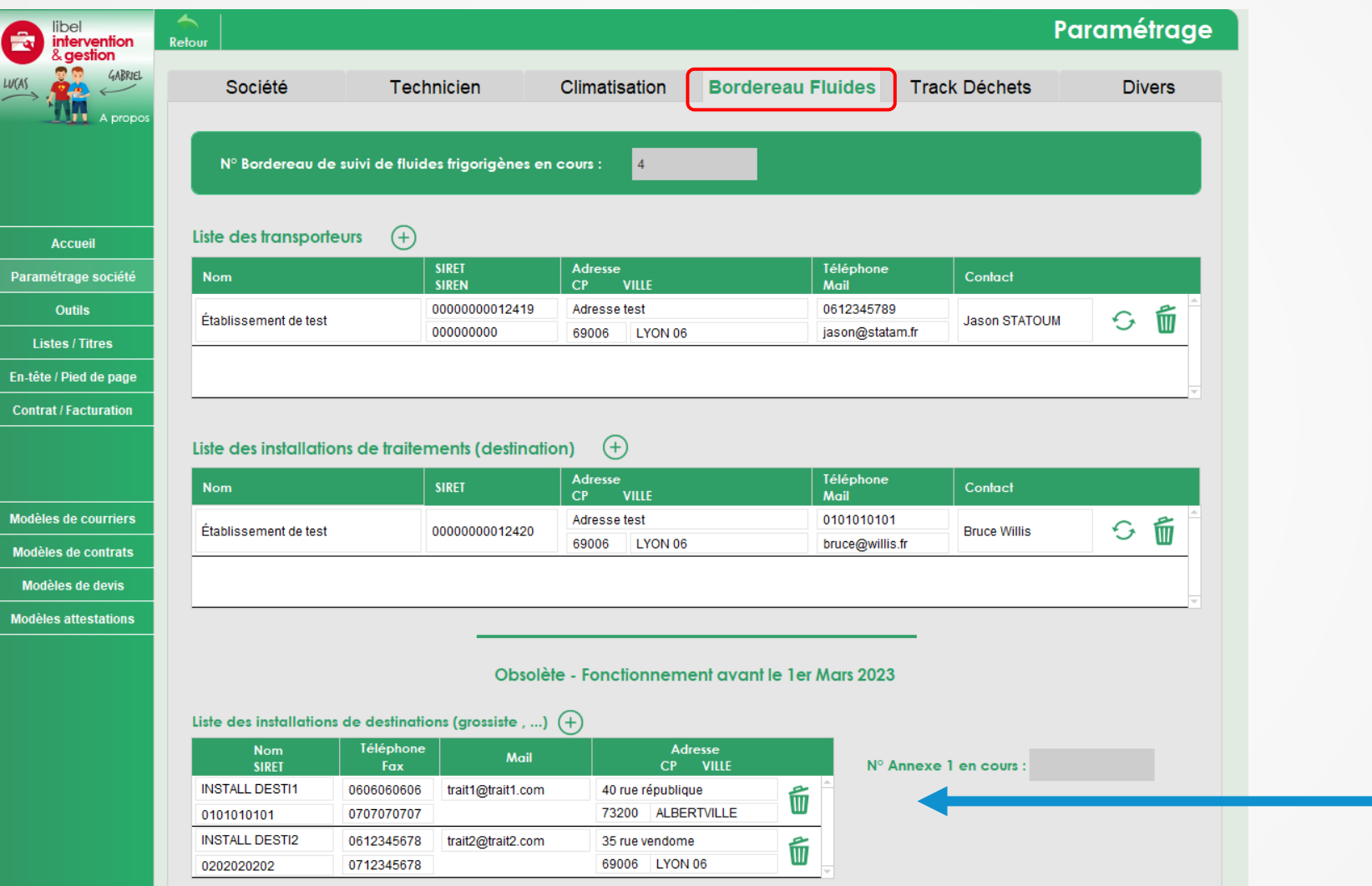

**Paramétrages antérieurs à l'adoption des BSFF dématérialisés** Uniquement valable pour des besoins de compatibilité

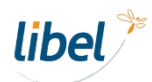

## **Paramétrage Track Déchets**

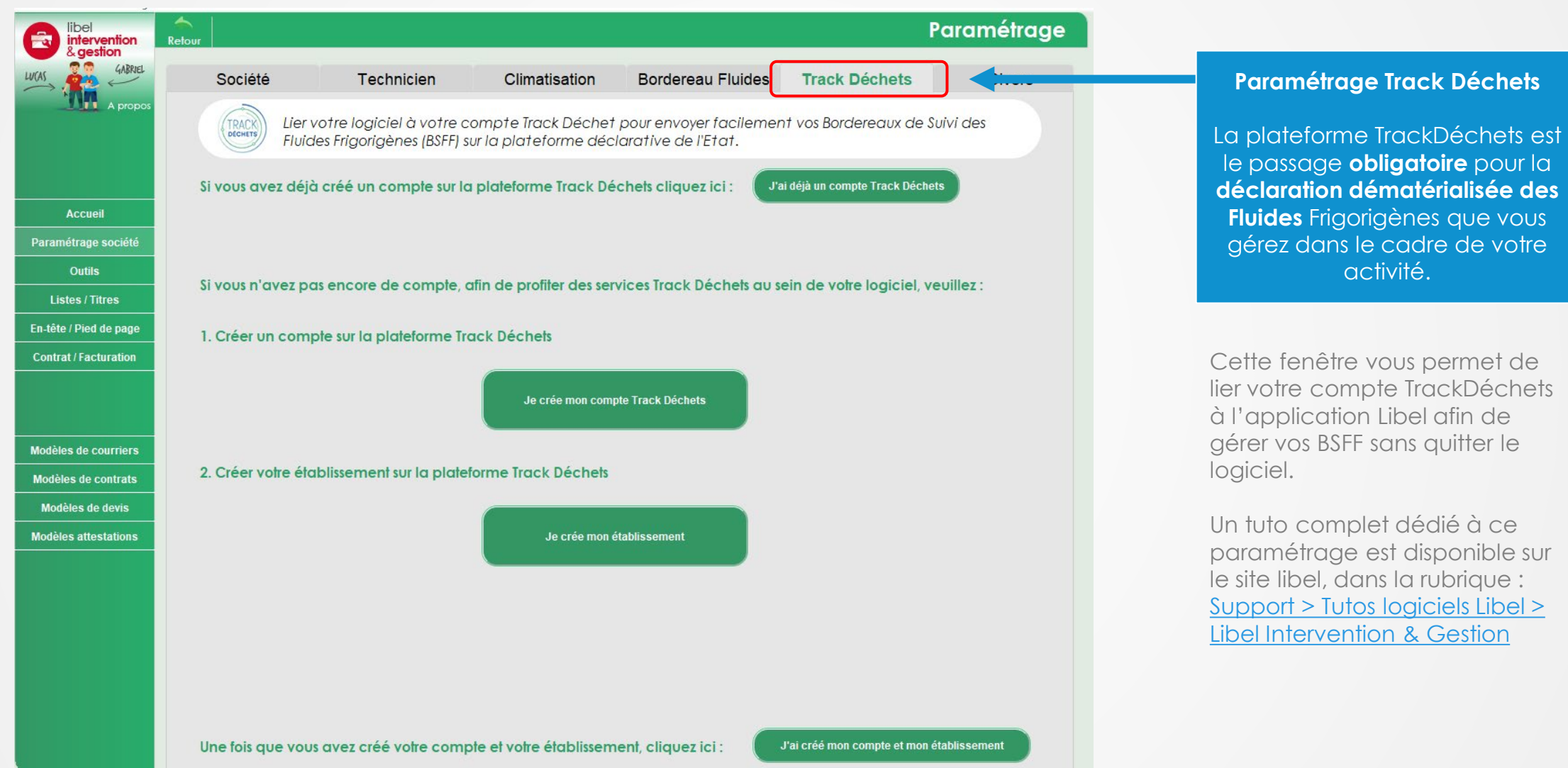

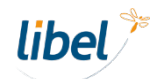

activité.

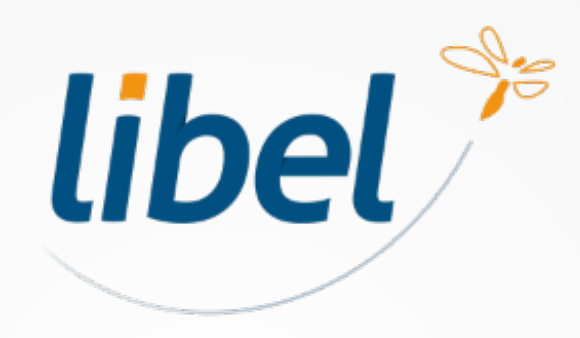

*Avec Libel, la vie est belle !*

47 rue Cuvier - 69006 Lyon **04 72 74 22 31 contact@libel.fr**

**www.libel.fr**